The SP 2022-2025, is the second of three consecutive Strategic Plans to guide the organization towards achievement of its commitments – end unmet need for family planning, end preventable maternal death, and end gender-based violence, including harmful practices, which have been successfully positioned into the global, regional and national development priorities and triggered momentum for progress towards their achievement.

This public consultation with youth-led and youth-serving partners and other stakeholders aims to:

- Capture how young people are being impacted by megatrends and the specific opportunities and challenges they face at the local and global level,
- Ensure the UNFPA Strategic Plan 2022-2025 enables UNFPA to more effectively deliver for and with young people, building on the existing Strategic Plan and My Body, My Life, My World,
- Explore innovative pathways and new avenues of collaboration for UNFPA's adolescent and youth programming,
- Draw a clear picture of what success looks like and how UNFPA can make a valuable contribution to ensure rights and choices for young people around the world.

Starting from January 25, UNFPA would like you to be part of our strategic plan development journey for five weeks, to co-discover the most effective and efficient development pathways towards the transformative results and co-create solutions for adolescents and youth all around the world.

To join the discussion, please click <u>here</u> and register on the platform. Once you register, you can find the adolescent and youth programming group <u>here</u>. Please refer to the visual tutorial attached to this email for additional information on access to the online platform.

Please note that the consultation will have different phases focusing on different thematic areas, so please refer to the overview below and plan to access the platform on a regular basis so that you can provide inputs at all stages of the discussion.

If you have questions, please contact <a href="mailto:sp@unfpa.org">sp@unfpa.org</a> and <a href="mailto:tumer@unfpa.org">tumer@unfpa.org</a>.

#### **OVERVIEW**

| Discussion Room 1: The Big | Picture: Trends, Challenges and Opportunities |
|----------------------------|-----------------------------------------------|
| Date                       | Topic                                         |
| 25 January - 1 March       | Trends, challenges, opportunities             |

|                            | UNFPA's work with and for young people    |
|----------------------------|-------------------------------------------|
| Discussion Room 2: My Body |                                           |
| Date                       | Topic                                     |
| 25 January - 1 February    | Adolescent sexual and reproductive health |
| 1 February - 15 February   | Bodily autonomy                           |
| 15 February - 1 March      | Menstrual health                          |
| Discussion Room 3: My Life |                                           |
| Date                       | Topic                                     |
| 25 January - 1 February    | Comprehensive Sexuality Education         |
| 1 February - 15 February   | Girls Programming                         |
| 15 February - 1 March      | Employment and Demographic Dividend       |
| Discussion Room 3: My Worl | d                                         |
| Date                       | Topic                                     |
| 25 January - 1 February    | Youth, Peace and Security                 |
| 1 February - 15 February   | Young People in Humanitarian Action       |
| 15 February - 1 March      | Youth Leadership and Participation        |

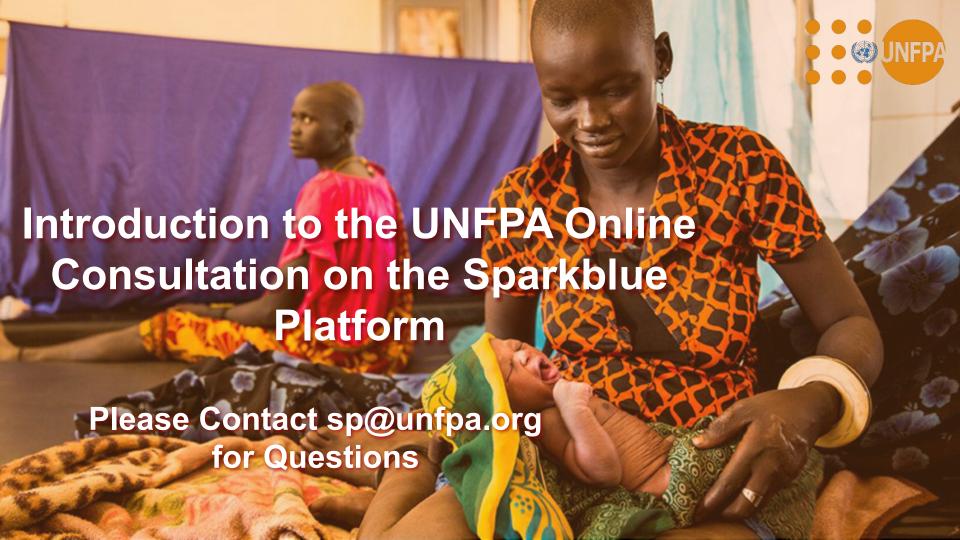

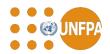

#### 2 Steps to add your voice to the UNFPA Consultation

#### Step 1: Create your account using an email address

- If you are using a Gmail account, Go to <u>Slide 3</u>, otherwise go to <u>Slides 4</u> 8
- Fill in your profile information (Slide 9)

#### **Step 2:** Add your voice to the consultation

- Find the consultation space (Slide 10 11)
- Join the consultation and make comments (<u>Slides 12</u> 16)
- Edit your comments after submission (<u>Slide 17</u>), when necessary

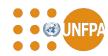

## Step 1: 1.a Create an account with Gmail

Go to the sign-up page here to create an account.

If you have Gmail account, Click on the Google shortcut for sign up, log in with the invited gmail account, and create a new account (After this, please jump to Slide 6 for next step)

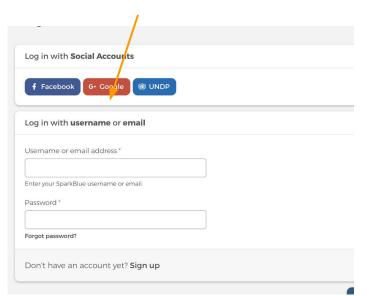

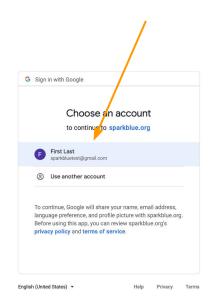

|                                                                                                    | tion ×                                |
|----------------------------------------------------------------------------------------------------|---------------------------------------|
| Sign up with <b>email</b>                                                                                                    |                                       |
| A welcome message with further instructions will be sent to your email address at address and a username.                                                                     | ter you succe sfully enter your email |
| Email address*                                                                                                    | <b>\</b>                              |
| sparkbluetest@gmail.com                                                                                                    | \                                     |
| A valid email address. All emails from the system will be sent to this address. The e<br>will only be used if you wish to receive a new password or wish to receive certain n |                                       |
| Username *                                                                                                    | \                                     |
| Username *  first_last                                                                                                    |                                       |
|                                                                                                    | rophe (), underscon ( ), and the @    |
| first_last Several special characters are allowed, including space, period (), hyphen (-), apost                                                                              | rophe (), underscor ( ), and the @    |

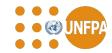

## Step 1: 1.b Create an account without Gmail

If you are NOT using Gmail:

Go to the sign-up page <u>here</u> to create an account.

 Choose a username as you like, type it in the username box

Complete the robot check

Click on "Create new account"

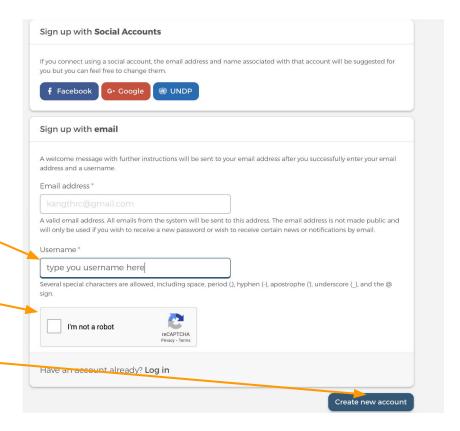

# UNFF

## Step 2: 1.b Create an account without Gmail (cont.)

You will find the message in green, now please go back to your email inbox

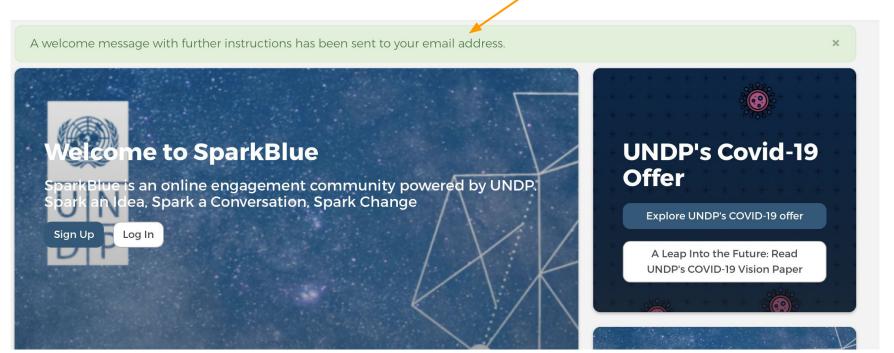

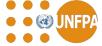

## Step 2: 1.b Create an account without Gmail (cont.)

You will find another email with the same message in the picture.

Click on the link provided in the message

SparkBlue

Hi kaythangtest

kaythangtest,

An administrator has created an account for you at SparkBlue. You may now log in by clicking this link or copying and pasting it into your browser:

https://www.sparkblue.org/user/reset/105137/1608831820/oxINflfi3h3fFmrP...

You will need to set a password and you will be able to customize your profile.

Thank you for joining us!

-- SparkBlue team

SparkBlue

Copyright © 2020

## Step 2: 1.b Create an account without Gmail (cont.)

You will be redirected to the following page, please click on "Log in"

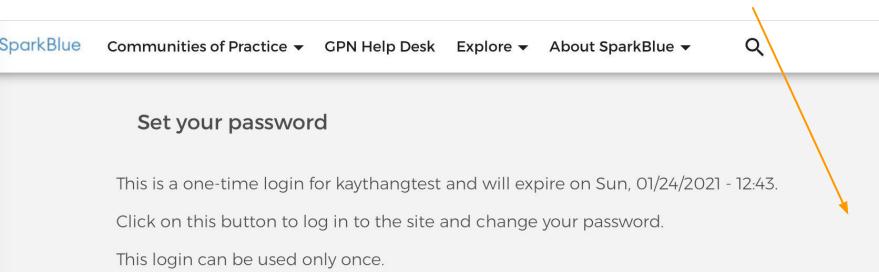

Log in

## Step 1:1.b Create an account without Gmail (cont.)

Set and confirm your password, scroll down, change settings as you prefer, click on "Save"

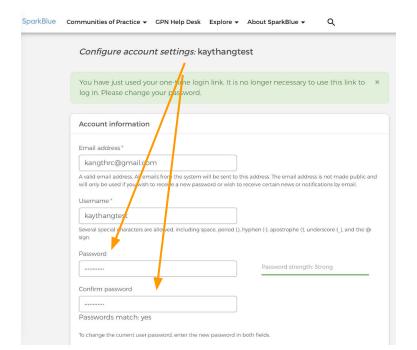

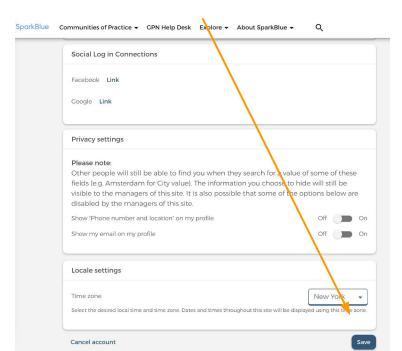

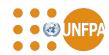

## Step 1: 2. Fill in your profile information

Fill in the information in the page as required, especially in the boxes with "\*" (Including Name, Organization, Gender, Year of birth), Click on "Save",

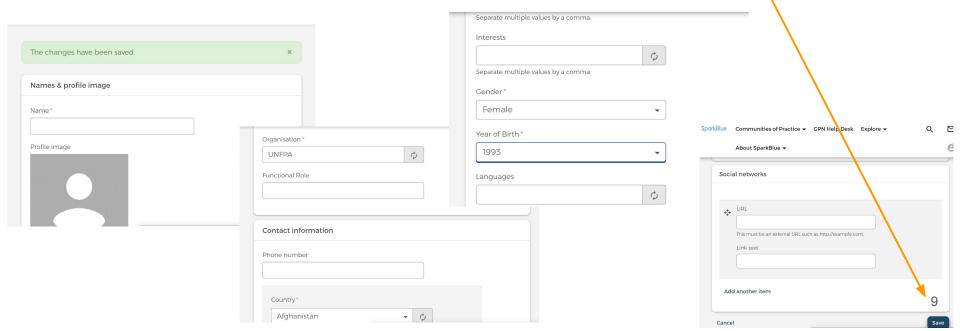

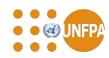

## Step 2: 1. Find the consultation space

After saving the information, you will be redirected to your profile page as following.

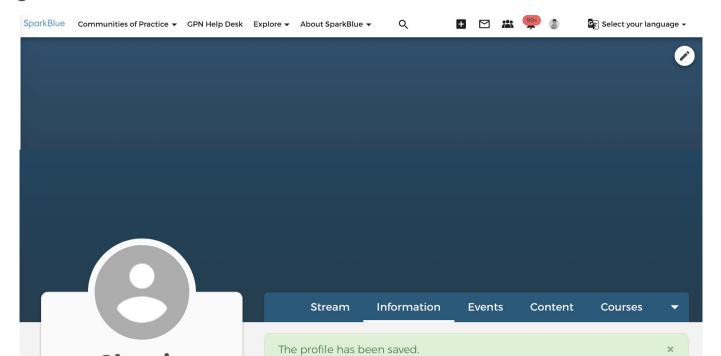

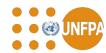

### Step 2: 1. Find the consultation space

Click following link (or copy and paste it to the URL bar), go to the link.

https://www.sparkblue.org/group/adolescent-and-youth-programming/about

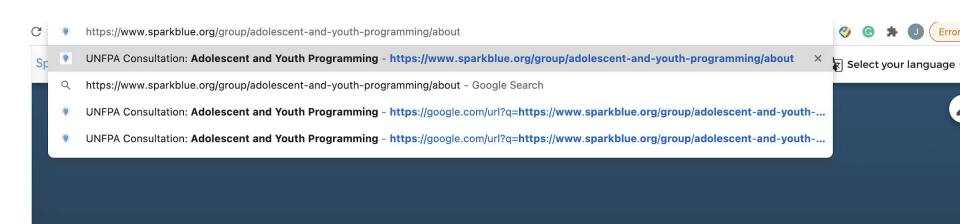

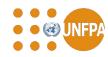

## Step 2: 2. Click on "Join" to join the group

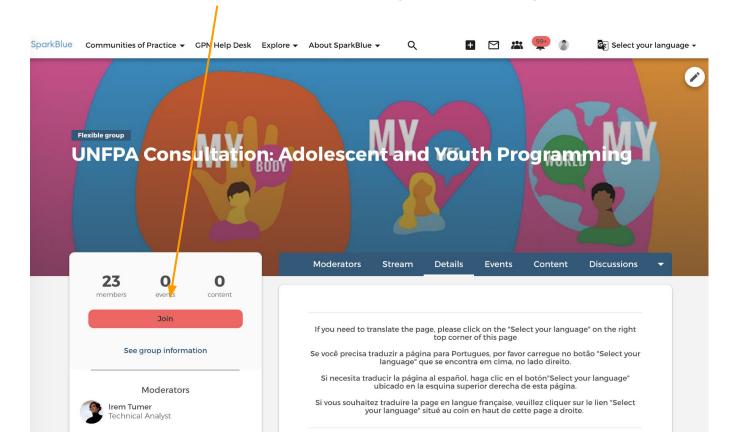

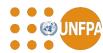

## Step 2: 3. Confirm to join the group

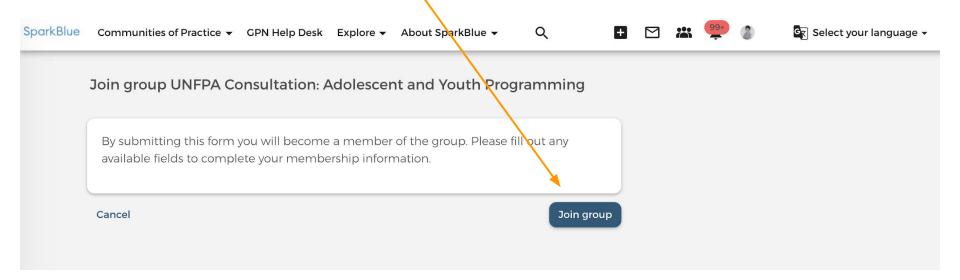

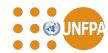

## You are officially a group member now!

You will have access to all the content in the consultation space,

Scroll down to find more information

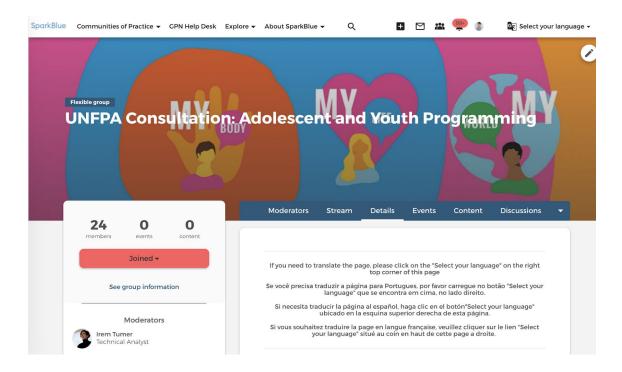

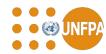

## Find and join the discussion room

At the bottom of the page, you will find the two discussion rooms

Please enter the room in alignment with you experience and expertise to provide your insights

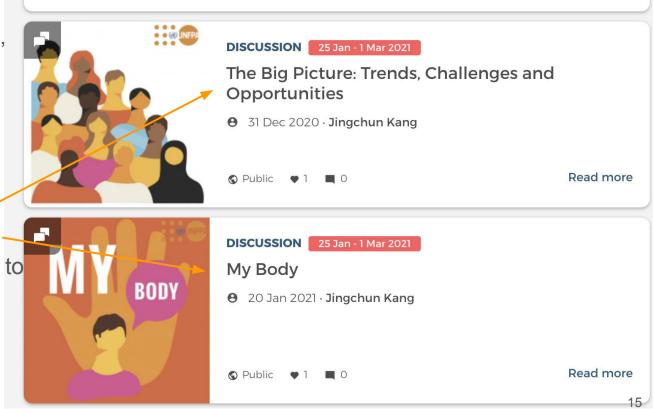

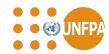

### Answer questions

 After entering the "Discussion" rooms, users will find the specific consultation questions to answer

 Scroll down and type answers in the comment box, click
 "Comment" to submit answers Young people today are growing up in a world witnessing political, social, economic and environmental transformations of historic proportions. They have been deeply impacted by the COVID-19 pandemic and the profound shifts it caused in many spheres of life. The UN has identified climate change; demographic shifts; urbanization; the emergence of digital technologies and inequalities as the five global megatrends that are shaping our world, and our collective futures in profound ways. Young people are both positively and negatively affected by these macroeconomic and geostrategic forces. Many actively engage in mitigating the risks these forces bring and tackling the challenges the world is facing. Please answer any one or more of the following questions: Trends, challenges, opportunities: This set of questions focuses on the big picture, seeking your views on the big trends and issues that will shape the future. 1. What key developments (including both opportunities and challenges) do you anticipate for the next 9 years (2022-2030) which affect young people directly and that will impact on achieving the 2030 commitments? (Please give both global,

regional and local examples.)

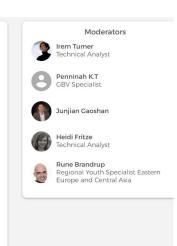

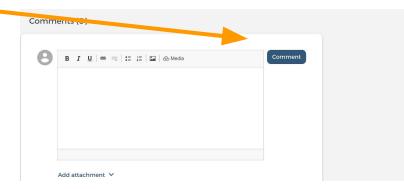

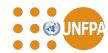

## Optional: Edit or delete your comments

Once the comment is submitted, if needed, you can always go back to edit or delete the comment, by clicking on the arrow next to your comment for the options

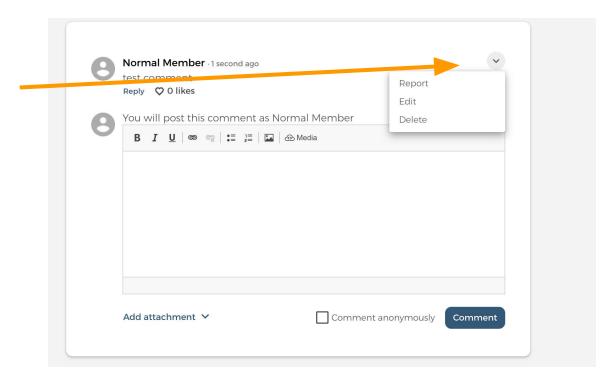